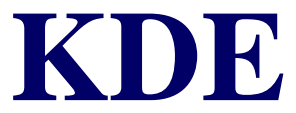

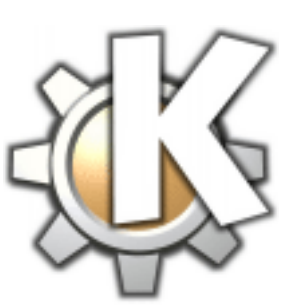

#### **As An Interface for Linux End-Users**

Rachel Walls [rach@linuxchick.org](mailto:rach@linuxchick.org) [www.linuxchick.org](http://www.linuxchick.org/)

[Table Of Contents](#page-1-0)

file:///F|/CONF/Pereira/HPW2000 Final Papers/002/index.html [7/18/2000 1:00:32 PM]

## <span id="page-1-0"></span>**Table Of Contents**

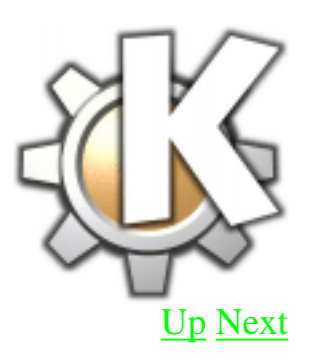

- [What is KDE?](#page-3-0)
- [KDE Offerings](#page-5-0)
- [What the User Gets](#page-7-0) [From KDE](#page-7-0)
- [The User's Parts of](#page-9-0) [KDE](#page-9-0)
- [KPanel](#page-10-0)
- [KDE Menu System](#page-13-0)

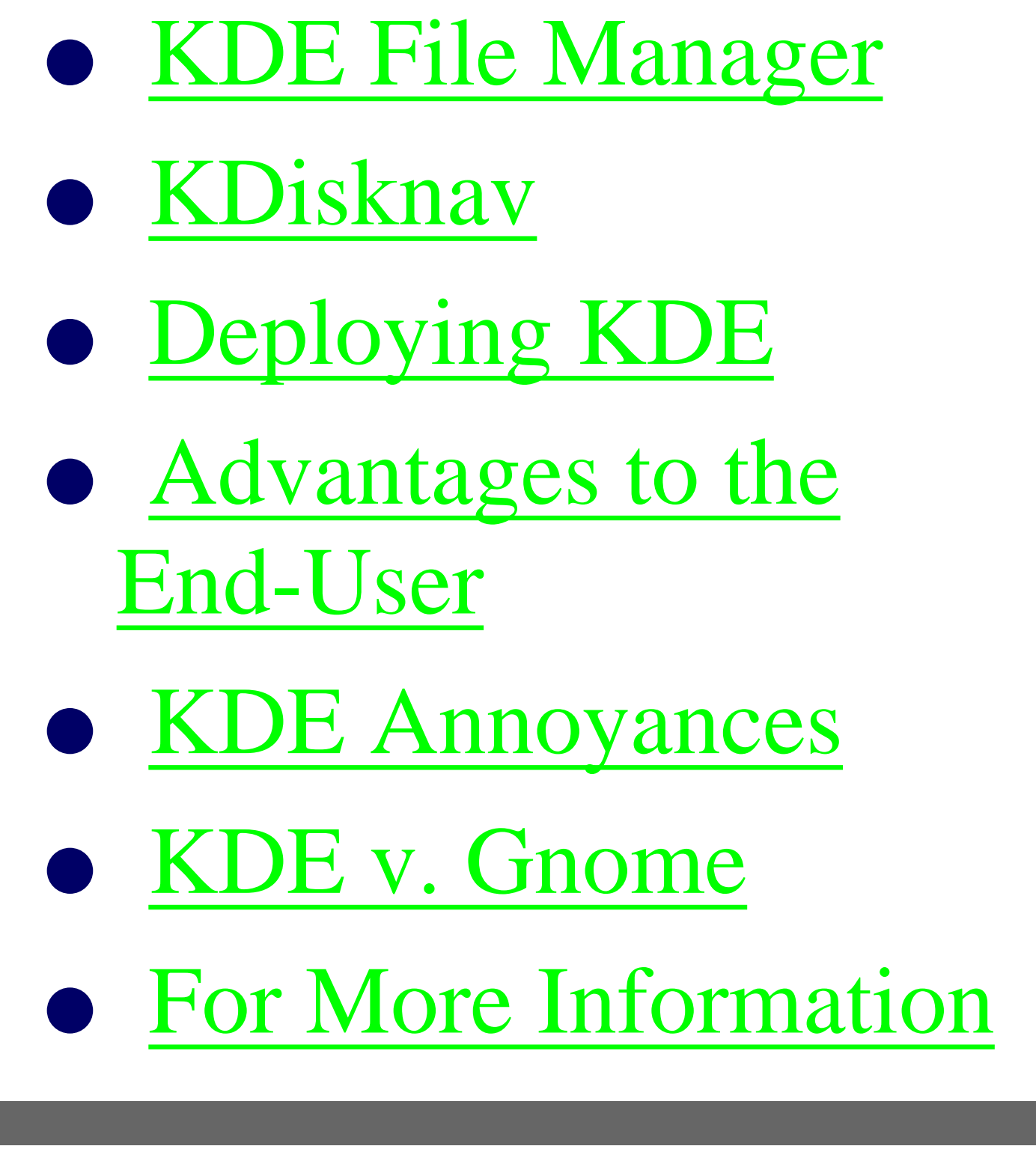

[Up](#page-1-0) [Next](#page-3-0)

### <span id="page-3-0"></span>**What is KDE?**

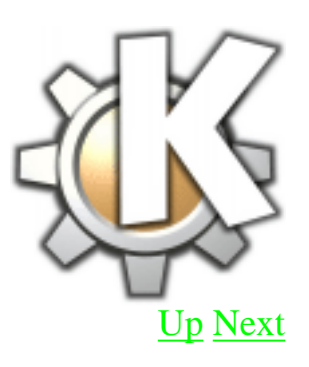

KDE is a powerful graphical desktop environment for Unix workstations. It combines ease of use, contemporary functionality and outstanding graphical design with the technological superiority of the Unix operating

KDE as an Interface for Linux End-Users

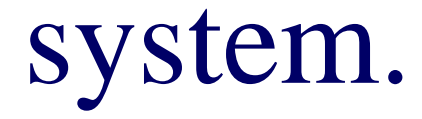

*--www.kde.org*

[Up](#page-1-0) [Next](#page-5-0)

## <span id="page-5-0"></span>**KDE Offerings**

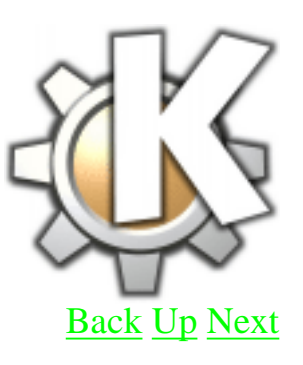

- KDE 1.1.2 is stable
- $\bullet$  KDE 2.0 is beta
- KOffice
	- ❍ KWord
	- ❍ KSpread
	- ❍ KPresenter
	- ❍ KIllustrator
	- $\bigcirc$  etc...

## <span id="page-7-0"></span>**What the User Gets From KDE**

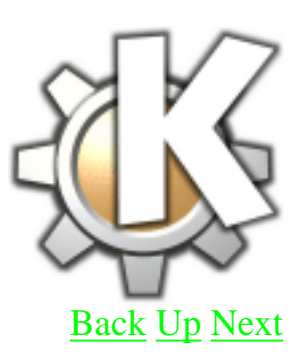

- Contemporary Desktop Metaphor GUI
- Desktop with Network Transarency
- Integrated Help System
- Consistent Look and Feel
- Standardized Menu

and Toolbars, Keybindings, Color-Schemes, etc Support for More Than 25 Languages ● Extensive ● Configuration Options Numerous ● Applications

[Back](#page-5-0) [Up](#page-1-0) [Next](#page-9-0)

Most of this information from www.kde.org/whatiskde/proj.html

file:///F|/CONF/Pereira/HPW2000 Final Papers/002/3.html (2 of 2) [7/18/2000 1:00:51 PM]

### <span id="page-9-0"></span>**The User's Parts of KDE**

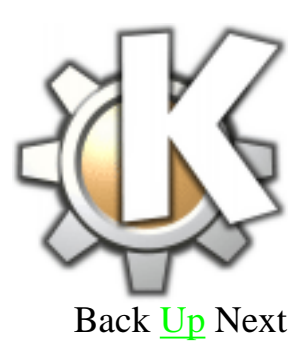

- Panel and Taskbar
- Menus
- File Manager and Disk Navigator

[A snapshot of a simple](file:///F|/CONF/Pereira/HPW2000 Final Papers/002/snapshot02.gif) [KDE configuration \(on](file:///F|/CONF/Pereira/HPW2000 Final Papers/002/snapshot02.gif) [Linux-Mandrake 6.2\)](file:///F|/CONF/Pereira/HPW2000 Final Papers/002/snapshot02.gif)

<span id="page-10-0"></span>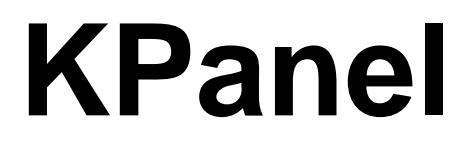

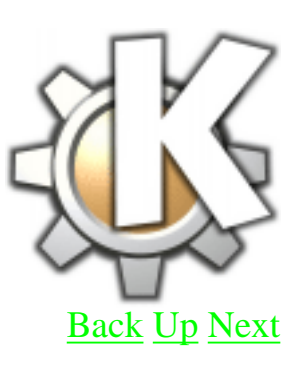

- Desktop selection
- Application shortcuts
- Date and Time
- Customizable add or remove apps from the panel
- Retractable
- Taskbar is a sub-application of the

panel [The KPanel](file:///F|/CONF/Pereira/HPW2000 Final Papers/002/kpanelrc.html) [Configuration File](file:///F|/CONF/Pereira/HPW2000 Final Papers/002/kpanelrc.html) The default kpanelrc file is held in /usr/share/config. This file can be edited to give a system wide panel configuration for all users to start with. Other characteristics are found in /usr/share/apps/kpanel/

## <span id="page-13-0"></span>**KDE Menu System**

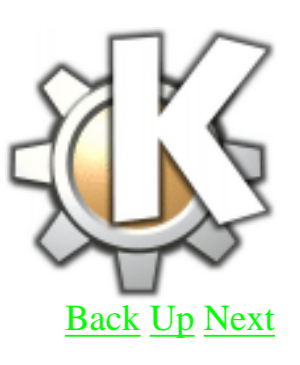

- System wide menu space on first level of menu ●
- Other apps (including X and gnome apps) run in user-configurable level
- [Graphical menu editor](file:///F|/CONF/Pereira/HPW2000 Final Papers/002/menu.gif)
- [User-configurable menu is](file:///F|/CONF/Pereira/HPW2000 Final Papers/002/menuInDir.gif) [in directory structure under](file:///F|/CONF/Pereira/HPW2000 Final Papers/002/menuInDir.gif) [\\$HOME/.kde/share/applnk](file:///F|/CONF/Pereira/HPW2000 Final Papers/002/menuInDir.gif) ●

KDE as an Interface for Linux End-Users

System-wide configuration is in /usr/share/applnk ●

.directory files specify the directory name in various languages, list the order for the links in the menu level ●

### <span id="page-15-0"></span>**KDE File Manager**

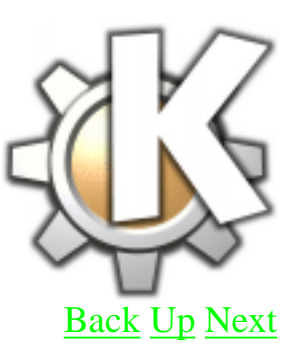

- Similar to Windows 98 version of Explorer ●
- System wide configuration is /usr/share/config/kfmrc ●
	- Configures default ❍ directories for Desktop, Autostart, Trash, Templates

### Specifies icons for ❍ known file types in the system

- User file holds information about KDE installation
- Companion program is KDisknav, which naviagates the entire filesystem, and [can be](file:///F|/CONF/Pereira/HPW2000 Final Papers/002/disknav.gif) [added to the panel](file:///F|/CONF/Pereira/HPW2000 Final Papers/002/disknav.gif)

### <span id="page-17-0"></span>**KDisknav**

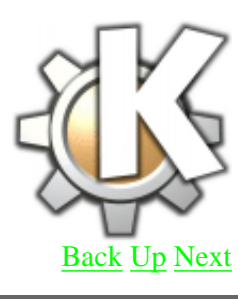

- System configuration in /usr/share/apps/kdisknav ●
- Holds control files for CD-ROM, Root, and KDE install directories
- Changing permissions to 700 on the files causes a space, label, and icon to appear on the user's kdisknav, but no second-layer menu ●
- Removing the files takes them out of the user's menu
- User configuration is in \$HOME/.kde/share/apps/kdisknav

### ● Contains control files for the user's \$HOME and Desktop directories

# <span id="page-19-0"></span>**Deploying KDE**

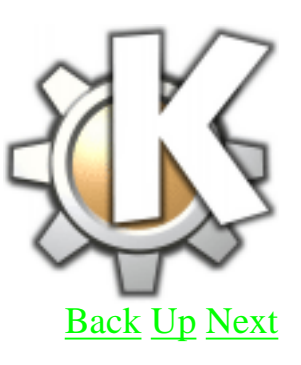

• Configuration files can be tarred up for transfer to network-wide systems to baseline user interfaces

Menus can be ● customized on a per-system basis to give users easy access to apps they use most

#### User gets a new \$HOME/.kde/ directory when logging into a new system ●

Corrupt configurations ● can simply be deleted from users' \$HOME

### <span id="page-21-0"></span>**Advantages to the End-User**

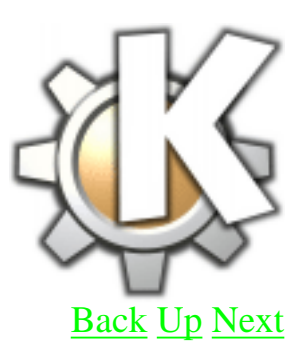

- Has Microsoft Windows-like look and feel, stability of Linux ●
- Eliminates the scary command line for most end-users
- Extensive group of applications packaged in

#### More than just Freecell and Minesweeper in the GAMES directory ●

## <span id="page-23-0"></span>**KDE Annoyances**

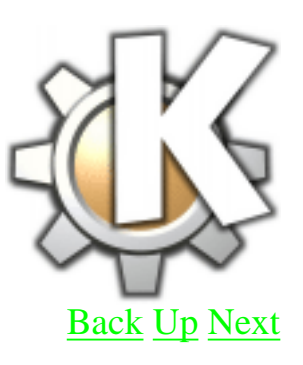

- High memory usage (compared to command line) ●
- Styles lean toward big and bulky ●

May do strange things to palette with low color depth machines ●

### <span id="page-24-0"></span>**KDE v. Gnome**

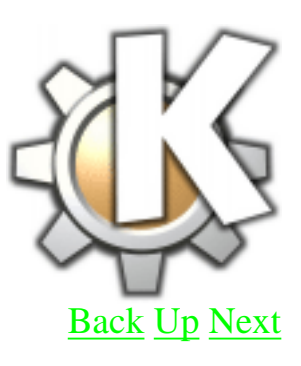

### Flame war.

<span id="page-25-0"></span>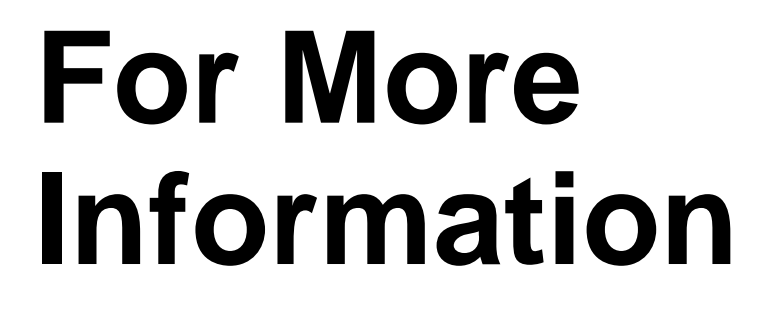

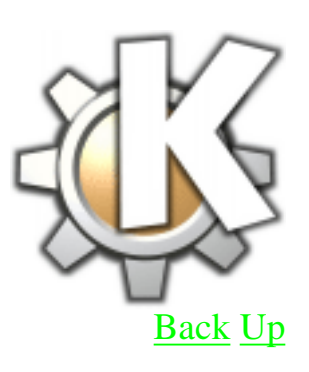

[www.kde.org](http://www.kde.org/) has an extensive collection of the work being done on KDE, the people involved, and sites to visit for themes, applications, help, ideas, etc.

[Back](#page-24-0) [Up](#page-1-0)